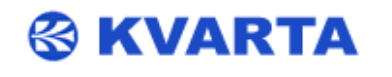

## **& KVARTA** RF Power Monitor **Quick Start**

## **1. Unpacking**

Check that all these accessories are present:

1 power supply cable

1 straight ethernet cable

1 quick start notice

## **2. Connecting to the embedded Web site**

1. Connect the Ethernet cable between the RJ45 and the network..

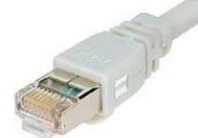

2. Open a Web browser (Mozilla ,Internet Explorer, …) and enter the encoder's IP address ( Default: **192.168.2.3)** you just set in the previous step. Log in with the default username and password (**admin/admin**). The home page of the embedded web site is displayed:

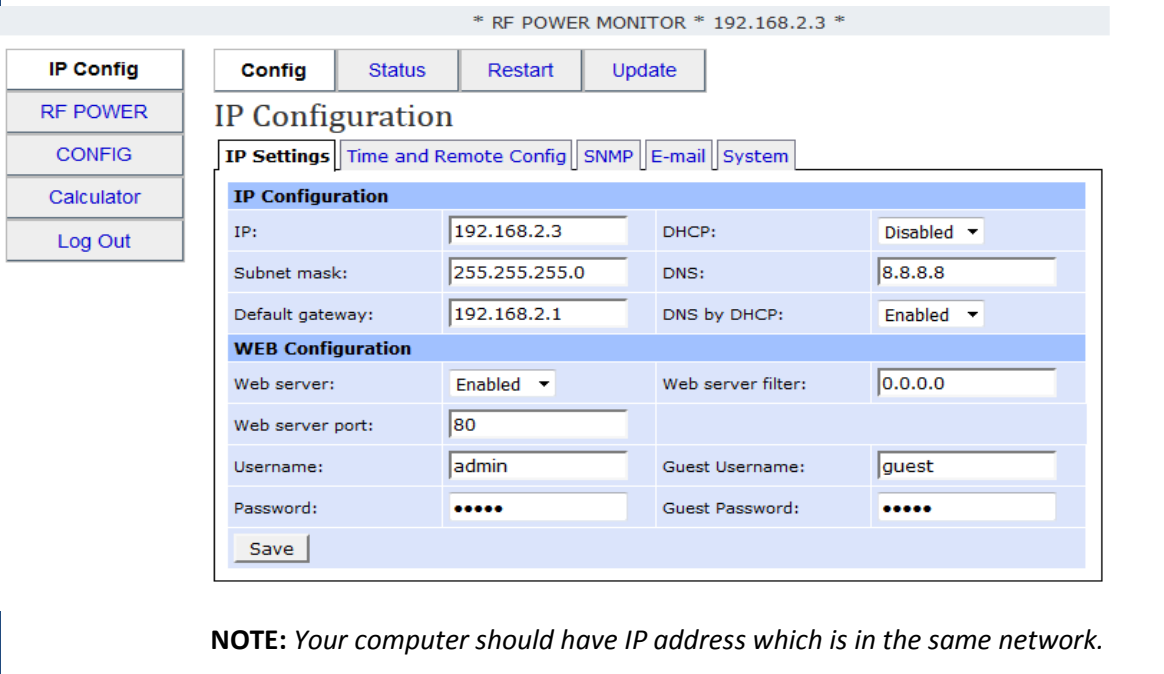

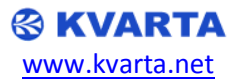

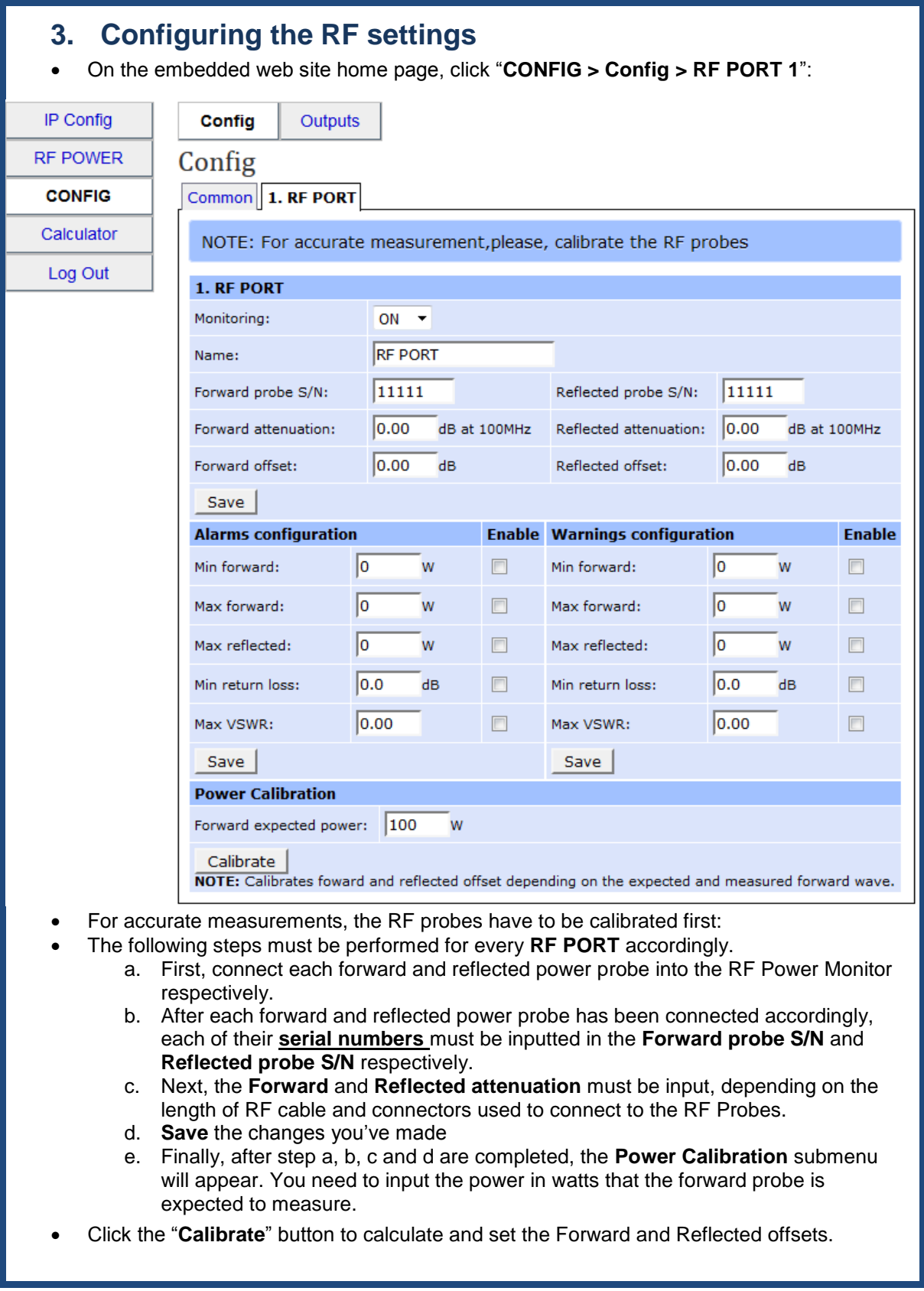

*Please check the user manual for more information on how to communicate with your device and how to configure it.*

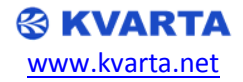